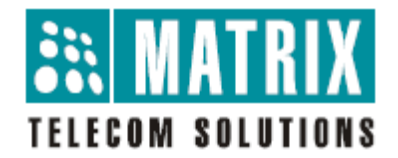

# **Matrix VARTA AMP100 for iPhone**

Release Notes for iPhone V1R2

January 19, 2017

This document contains the release information of Matrix VARTA AMP100 for iPhone, Release V1R2.

To obtain the latest Matrix VARTA AMP100 for iPhone, visit App Store and search for "VARTA AMP100". Make sure the phone in which you install Matrix VARTA AMP100, runs on **iOS 7 or later.**

Matrix VARTA AMP100 V1R2 works with all variants of Matrix SARVAM UCS with Master Application Version V1R1 and higher.

## **Release V1R2**

#### **New features or changes**

Name changed from VARTA iOS100 to VARTA AMP100

#### **Resolved Issues**

- Issue is resolved when application goes in to re-registration when user brings application in foreground
- Issue is resolved when application goes in to re-registration when user answers second call on Cellular Network (3G)
- Bug fixes and improvements

### **Release V1R1**

NA

## **Known Issues**

#### **Video call related issues**

Sometimes video stream take time to start on starting the video call. This will occurred especially in VP8 Video Codec.

For H.263-1998 Video Codec, sometimes remote user's video will stretch slightly and displays always on small screen.

#### **Issue while using Emoji in SMS**

When user sends SMS with Emoji provided in iOS keyboard, non-printable character will be displayed on remote user instead of actual Emoji.

## **Limitations**

#### **Incoming call Notification issue**

In iOS7, when application is in background and screen is locked, Incoming call notification sound will not stopped by iOS when user views Incoming call notification by swiping it.

## **Troubleshooting**

#### **Sending Logs**

In case you face any problem using Matrix VARTA AMP100, Technical Support may ask you to send the log report to analyze the technical information. To generate the log report and send it to the customer support follow the steps described below:

- First enable "Enable Logs" option in the Setting
- Reproduce the problem which you are facing
- Tap "Send Logs" from the Settings
- Log report will be generated automatically and you will be prompted to send it via e-mail. The application will use your native e-mail settings to send the report.
- Process further to send the log.

#### **Exit the application**

To exit the application,

- Double tap on Home button of iPhone.
- Swipe up on Matrix VARTA AMP100 application displayed in preview screen to exit application.

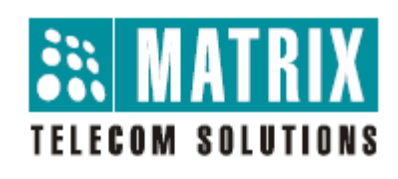

## **MATRIX COMSEC**

**Head Office:**  394-GIDC, Makarpura, Vadodara - 390010, India. Tel.: (+91) 265 2630555 Fax: (+91) 265 2636598 E-mail: [Info@MatrixComSec.com](mailto:Info@MatrixComSec.com)

**Manufacturing Unit:** 19-GIDC, Waghodia - 391760, Dist. Vadodara, India. Tel.: (+91) 2668 263172/73

**Customer Care:**  Tel.: (+91) 265 2630555 E-mail: [Customer.Care@MatrixComSec.com,](mailto:Customer.Care@MatrixComSec.com) [Support@MatrixComSec.com](mailto:Support@MatrixComSec.com)

[www.MatrixComSec.com](http://www.matrixcomsec.com/)